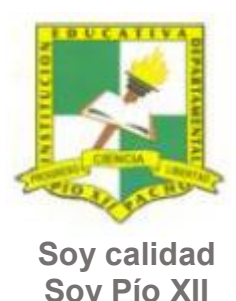

Pacho, Cundinamarca

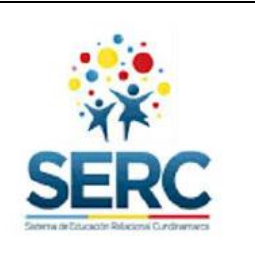

**Soy Pío XII**

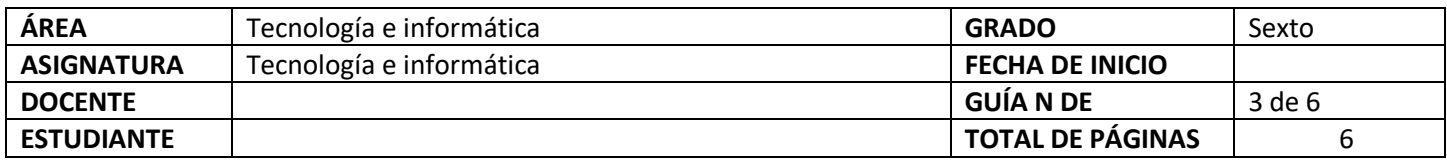

### TEMA SERC: **HERRAMIENTAS DE WORD-PESTAÑA INSERTAR** HORAS GUIA: 12 horas

### **Construcción de sentido**

Continuando con la tercera guía de tecnología se hará un énfasis especial en la pestaña Insertar pues contiene valiosos elementos que pueden enriquecer la presentación de documentos en todas las áreas.

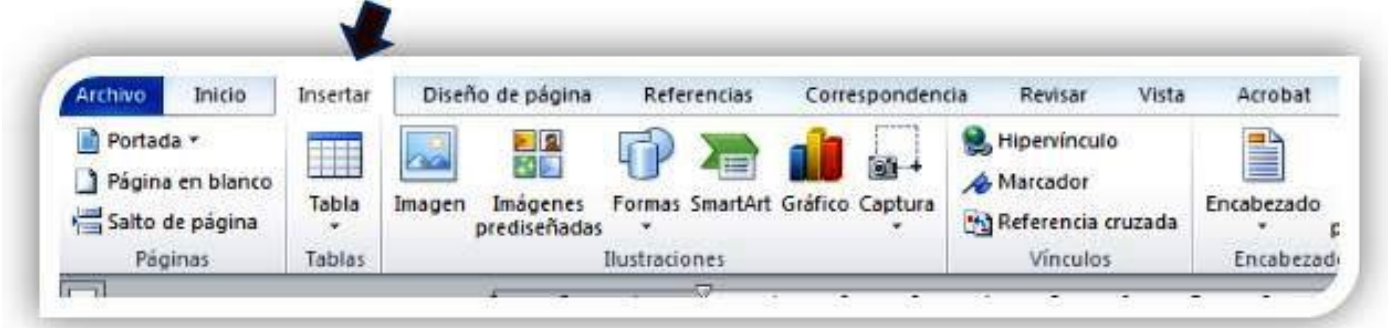

### **Habilidad a desarrollar**

Abstracción Solución de problemas y satisfacción de necesidades Transferencia

#### **Habilidades específicas**

Las habilidades que se trabajaran en esta guía además de la abstracción y la solución de problemas son: clasificación, análisis, síntesis, conceptualización

Página **1** de **6**

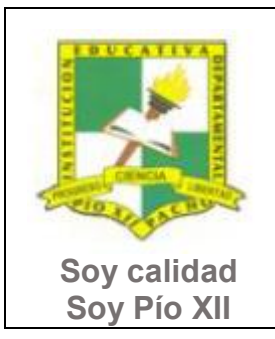

Pacho, Cundinamarca

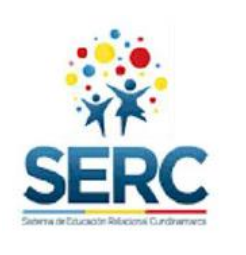

### **Conocimientos**

1. Herramientas básicas de pestaña insertar.

#### **Cuando finalices esta guía se espera que puedas:**

- x Utilizar correctamente las herramientas de Word vistas en esta guía.
- **•** Utilizar Word para expresar ideas por medio de textos.
- **•** Reconocer las herramientas básicas de la pestaña Insertar.
- x Presentar adecuadamente documentos en un procesador de texto insertando tablas, imágenes, formas, gráficos, etc.

#### **Recursos para el desarrollo del tema:**

- **-** Documento: lista de chequeo de autoevaluación.
- **-** Videos: NOMBRAR LOS VIDEOS QUE ACOMPAÑAN LA GUIA

#### **ETAPAS DE APRENDIZAJE**

#### **Punto de partida**

Realiza las actividades y contesta las preguntas sin la ayuda de libros o internet "no copies de ningún lado" quiero **saber qué conoces sobre este tema** 

1. Lee todo este documento y realiza una lista de palabras clave (mínimo 12 palabras) que se encuentren en esta guía. 2. Explora la pestaña Insertar y responde las siguientes preguntas, **escribe en el cuaderno lo que sepas sin preguntar a nadie ni mirar en ningún documento o Internet**.

Página **2** de **6**

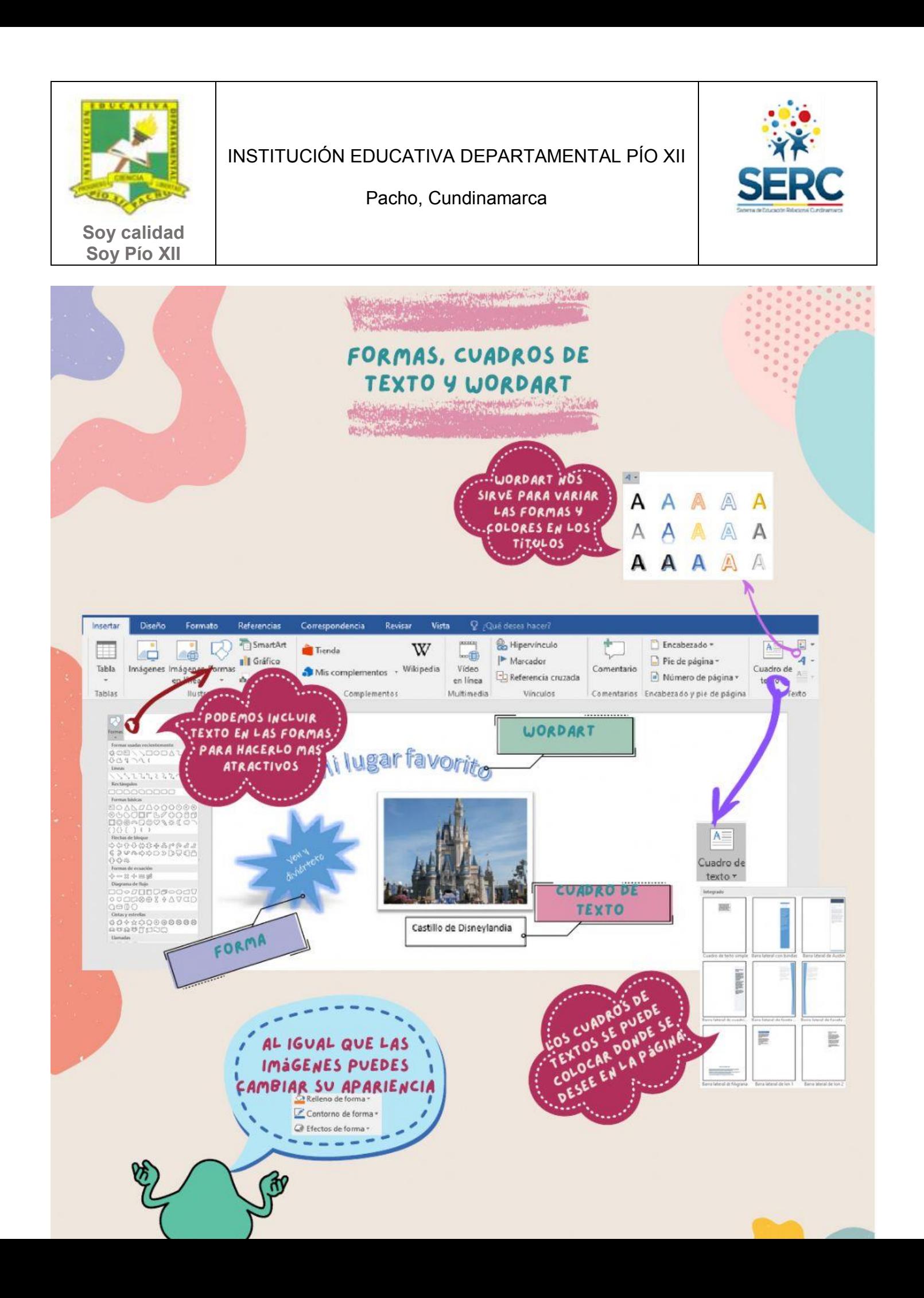

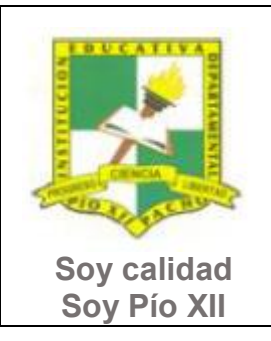

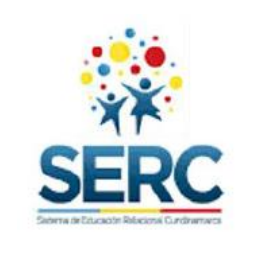

Pacho, Cundinamarca

- a) ¿Sabes cómo insertar un WordArt? escribe los pasos.
- b) ¿Sabes cómo se inserta una imagen desde un archivo? escribe los pasos.
- c) ¿Sabes cómo cambiar la apariencia de una imágen? escribe los pasos.

Ahora debes proponer tu meta de aprendizaje, planear los tiempos y fechas en que te propones entregar el trabajo en cada una de las etapas.

**Recuerda** que la meta debe tener un **¿Qué?**, un **¿Cómo?** y un **¿Para qué?**

Ejemplo: **Conocer las etapas del proceso tecnológico a través de la información que brinda la guía para poder dar solución a problemas del día a día.**

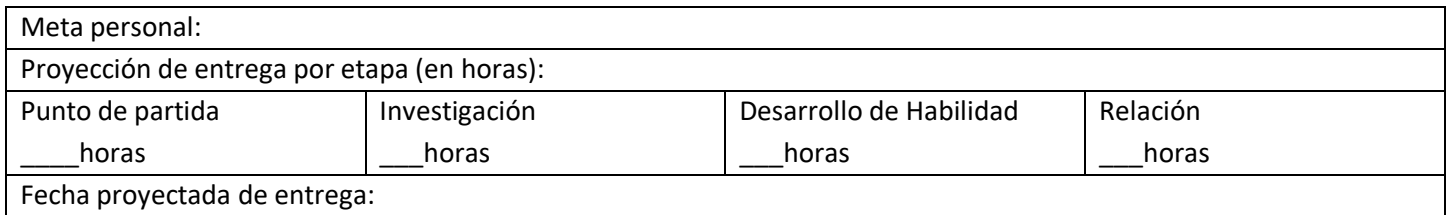

#### **Investigación**

En esta etapa, tendrás la oportunidad de conocer información relacionada con el uso de Word. Realiza las siguientes actividades y si tienes dudas o dificultades consulta a tu analista.

- 1. Revisa los siguientes videos, los encuentras en la carpeta Herramientas Insertar.
	- a. NOMBRE DE LOS VIDEOS

#### **Desarrollo de la habilidad**

En esta etapa harás uso de la información vista en la etapa de investigación, si requieres ayuda u orientación comunícate con tu analista.

Página **4** de **6**

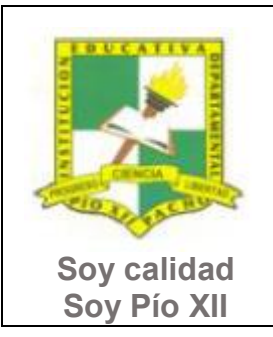

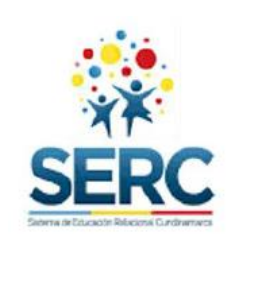

Pacho, Cundinamarca

- 1. Utilizando las herramientas que se explicaron en los videos en etapa de Investigación realiza la siguiente actividad:
	- a. Crea un documento en Word con tu nombre y grado.
	- b. Inserta una tabla  $\Box$  de 7 X 6, cámbiale el diseño y en esta tabla haz el calendario del mes en que Tabla

Imágenes

presentes la guía.

- c. En el mismo documento inserta una imagen desde archivo y colócale el marco que prefieras.
- d. Elije una de las siguientes imágenes y utilizando las herramientas de Formas  $\Box$  que están en la Pestaña insertar realiza el dibujo.

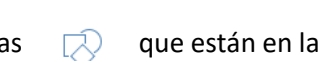

Formas

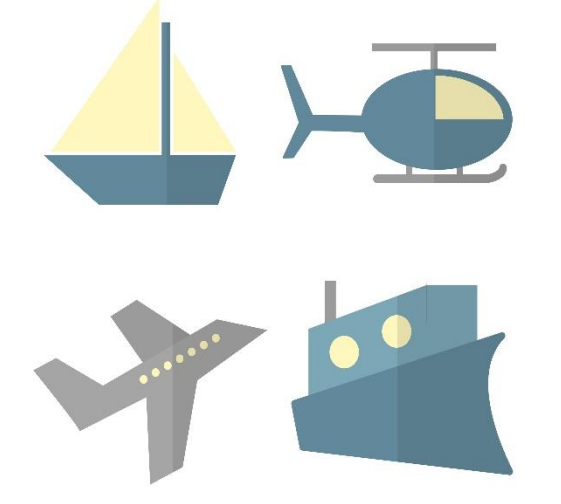

e. A cada una de las actividades anteriores escríbele un título en WordArt.

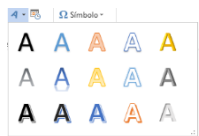

f. Elige un gráfico de SmartArt y realiza una línea de tiempo que cuente tu vida.

Página **5** de **6**

Guía 2. Tecnología e Informática. Sexto grado. 2024. Versión revisada por el profesor: Jack Vera.

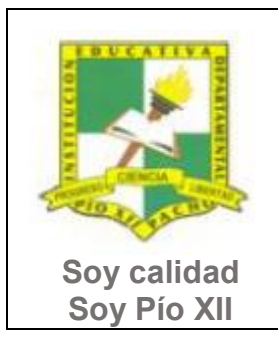

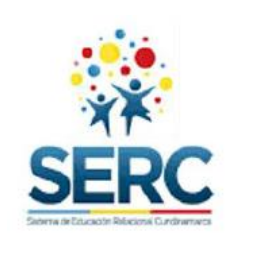

Pacho, Cundinamarca

### **Relación**

En esta etapa aplicarás los nuevos aprendizajes a tu realidad (harás una transferencia de conocimientos a otros entornos), evaluarás tu proceso durante las etapas anteriores y tu disposición de trabajo en general.

- 1. Utilizando las herramientas vistas en la guía (Tabla, Imágenes, Formas, SmartArt y WordArt) realiza **una (1)** tarjeta conmemorativa para la celebración de alguno de estos días: San Valentín, día de la madre, día del padre, día de la mujer, Halloween o Navidad.
- 2. Responde la lista de chequeo de autoevaluación.

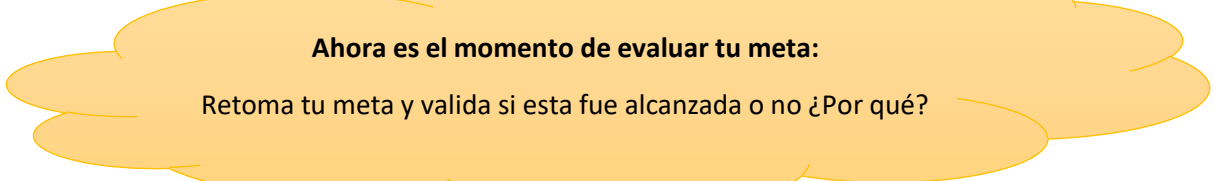

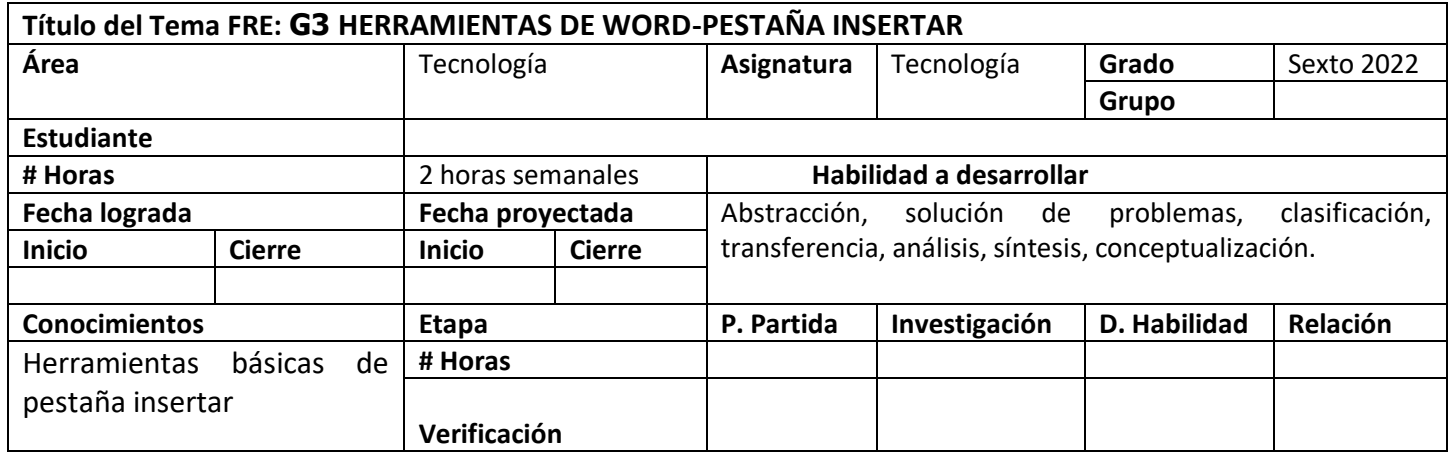

Página **6** de **6**